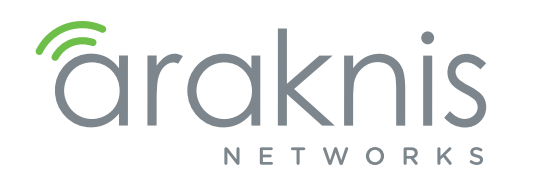

AN-310 ROUTER WAN PORT CAPABILITIES

## Technical Bulletin

# BACKGROUND

The AN-310 router has multiple WAN port configurations and considerations to review during setup.

This document provides guidance for the best practices for specific installation scenarios.

### What to Consider?

- WAN 2 is available with firmware version 1.1.64 and can be used in load-balancing or fail-over configurations.
- Bandwidth Control for WAN is now available with firmware version 1.1.64.
- Session based Load- Balancing is now available.
- LAN 4 is now configurable as WAN 3.

#### WAN 2 is Now Available

For previous router buyers please remove the sticker.

**Note –** Port Forwarding rules do not automatically fail-over to the second or third WAN.

#### LAN 4 Can Now be Used as WAN 3

To do so, go to the LAN settings and click on LAN 4. Use the toggle to Enable WAN Mode. This will remove LAN 4 from your LAN settings page and show WAN3 on your WAN Settings page.

To change WAN 3 back to LAN 4, click on WAN 3, in the WAN Settings, and use the toggle to Enable LAN Mode.

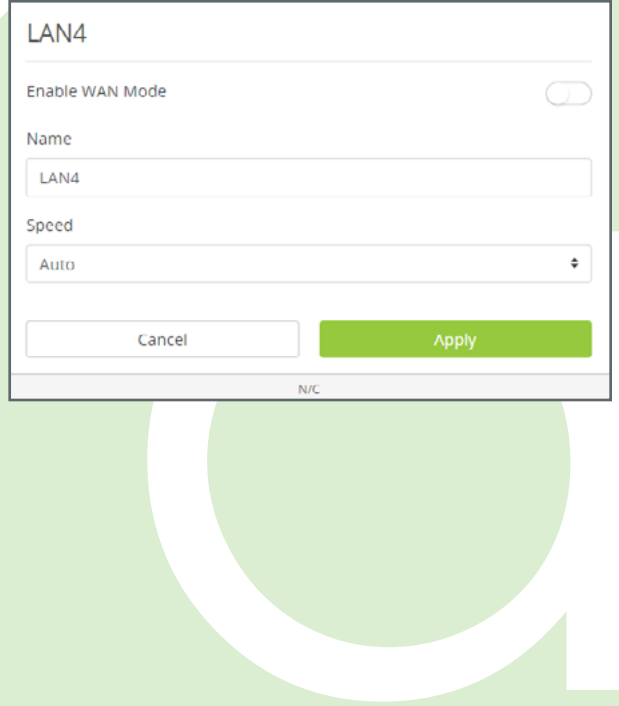

# Bandwidth Control is Now Available

This feature allows you to manage WAN interface bandwidth for network clients, based on IP address. Bandwidth Control does not control intra-network traffic, only traffic to and from the WAN connection(s) for clients on the LAN. Use this feature to limit the total bandwidth use for specified clients.

Please see the [Araknis Bandwidth Control Feature](https://www.snapav.com/wcsstore/ExtendedSitesCatalogAssetStore/attachments/documents/Networking/ManualsAndGuides/AN-310-RT-4L2W_BandwidthControl_200722.pdf) document for further reference.

#### Load Balancing Across all WAN Ports

Load Balancing allows you to increase your overall bandwidth by adding another service package from an Internet Service Provider.

The AN-310 router uses session based packet routing and does not aggregate the total bandwidth across multiple WAN ports.

An example of a session would be a speed-test or video call from a single device.

When running a speed-test on multiple devices (eg. laptop, cellular, etc.), you are running multiple sessions.

The 310-router effectively load balances across sessions, choosing a singular WAN for any given session.

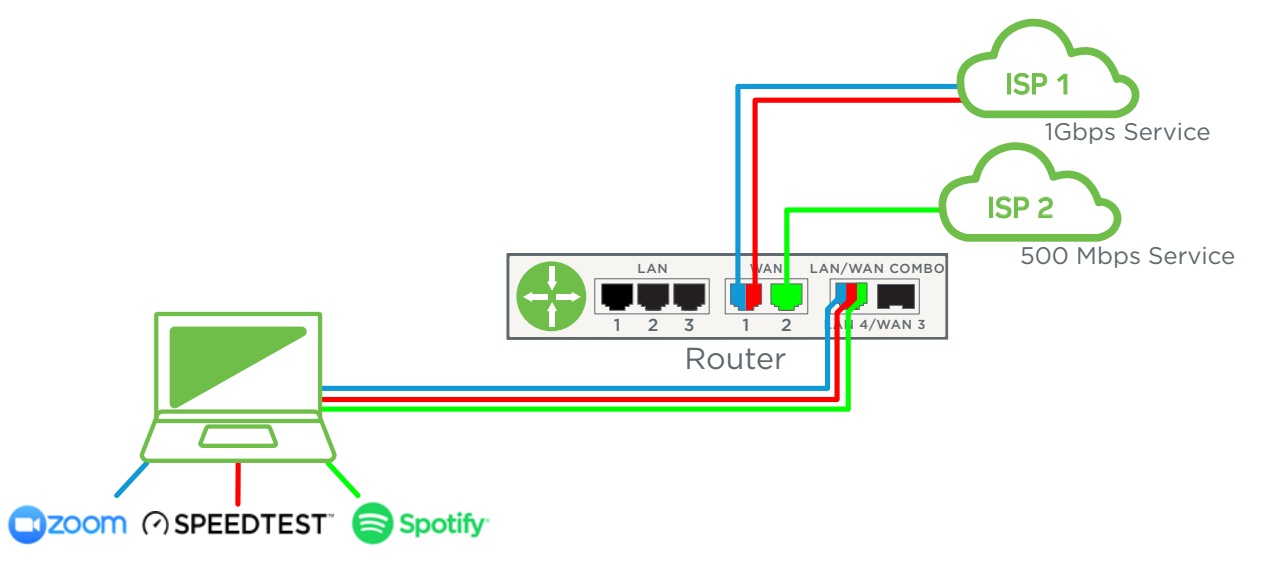

Note: If you have two smaller service packages, such as 50Mbps and 30Mbps, this does not combine for a total of 80Mbps for a single session.

For example, if you're trying to download a large video file, your download speed can not be more than 50Mbps.